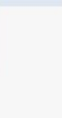

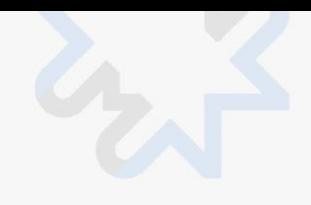

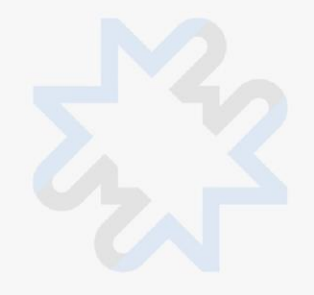

# **Price Log**

#### User Manual for Magento 2 July 2023

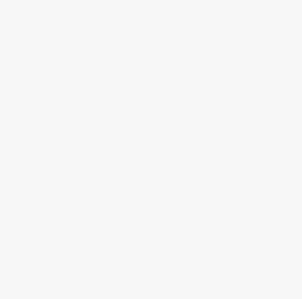

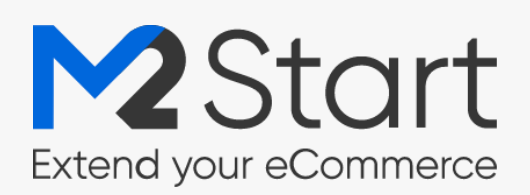

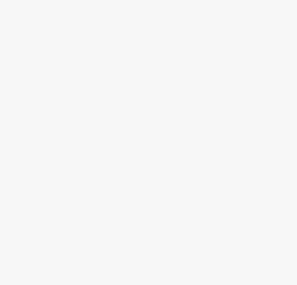

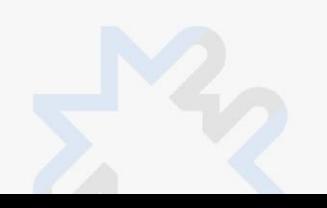

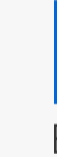

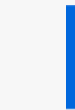

#### Contents

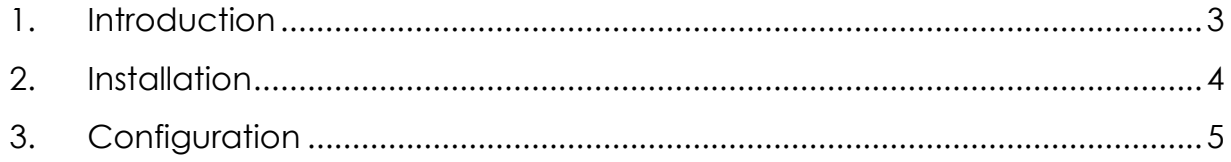

## <span id="page-2-0"></span>1. Introduction

The Lumav\_PriceLog module allows to store the history of product prices and correctly display prices in accordance with the price reduction directive. The module can retrieve at least the last 30-day minimum price for each product or the last 7-day minimum price for new products. Number of days are configurable.

To display the comparison prices for products, the lowest comparison price is found according to configured days. The general price and special price are compared, as well as the price of the catalog price rule, if customer groups are configured in the module settings. If there is no comparison price, the comparison price is not displayed on the Product card.

### <span id="page-3-0"></span>2. Installation

If you had previously installed Lumav\_PriceLog module, then disable the module and delete its files.

- Copy files from ZIP to Magento root directory
- Enable module: *php bin/magento --clear-static-content module:enable Lumav\_PriceLog*
- Upgrade database: *php bin/magento setup:upgrade*
- If you're in production mode then do compile and deploy too: *php bin/magento setup:di:compile php bin/magento setup:staticcontent:deploy*
- Clear cache: *php bin/magento cache:flush*

All done, enjoy the module!

### <span id="page-4-0"></span>3. Configuration

To configure the Lumav\_PriceLog module please go to **Stores → Settings → Configuration** and find **Lumav Extensions → Price Log**.

#### **General settings**

- Enabled Yes/No
- Include Customer Groups Select customer groups which catalog rule prices will be used for price log. If no customer group is selected, the catalog price rules are not used for price log
- Reference Period Reference period in days for products 30 or more days old
- Short Reference Period Reference period in days for products less than 30 days old
- Product Age Product age in days when the reference price for product is shown

The price log can be seen **Catalog → Price Log → Price Log**